# **CONCEPTION D'UN OUTILLAGE**

Le sujet comporte 2 feuilles :

Feuille 2/2 Questions

Feuille 1/2 Présentation du sujet

### **DOCUMENT AUTORISE : CLASSEUR D'AIDE SOLIDWORKS**

## **PRESENTATION DU SUJET**

 Votre entreprise lance une gamme de lavabos pour collectivités. Ce produit est en deux parties :

- Un lavabo
- Une plaque portant les robinets et fixée au mur de façon indépendante de la partie lavabo.

L'étude ne portera que sur la partie lavabo.

Ce produit est réalisé en grès moyen par coulage traditionnel avec revidé.

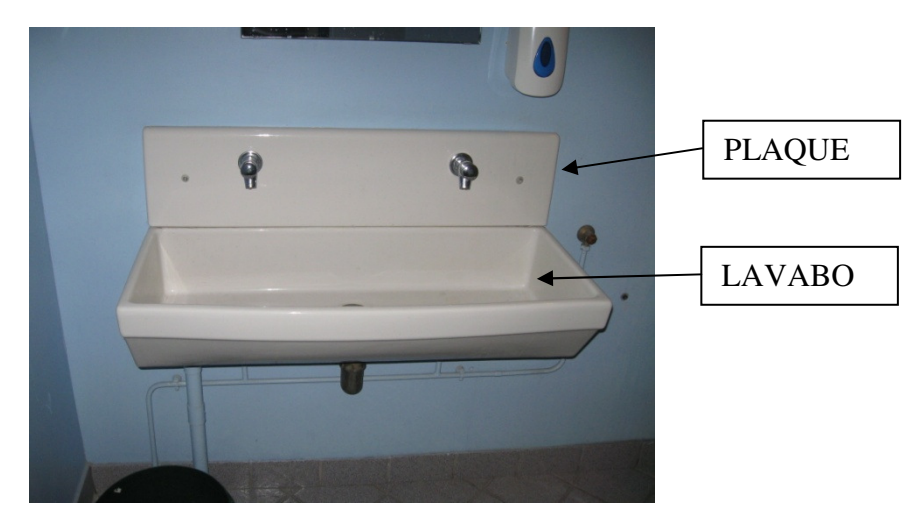

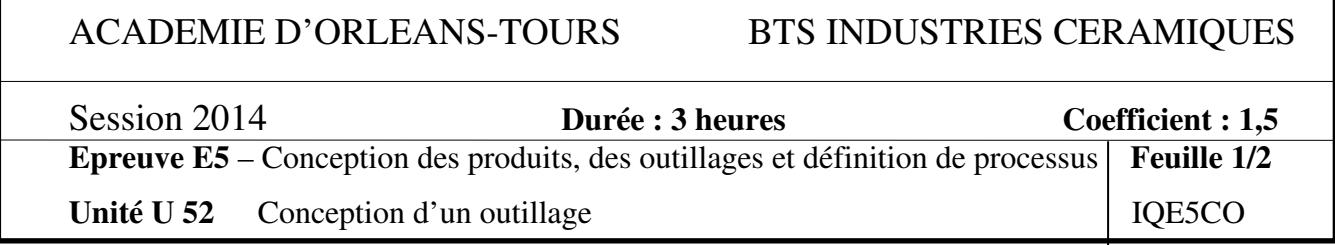

## **CONCEPTION D' OUTILLAGE**

Différents orifices servent soit d'évent soit pour le revidage. Ces orifices sont sur le fichier de définition du produit.

#### On donne :

- Le fichier numérique du produit fini.

#### On demande :

 1°) A partir du fichier du produit, créez le fichier « modele » sachant que le retrait de moule à cuit est de 10 %.

Nb : les orifices ne doivent plus apparaitre sur le fichier modele.

 2°) A partir du fichier « modele », créez le modèle numérique de l'assemblage du moule.

 3°) A partir du modèle numérique du moule, créez le berceau de séchage pour ce produit

4°) Créez le modèle numérique de l'emporte pièces du trou de bonde.

ATTENTION1 : sauvegardez votre travail sur la clé USB

ATTENTION2 : si vous créez des pièces dans un assemblage, utilisez « La sauvegarde externe » sans changer le nom des pièces.

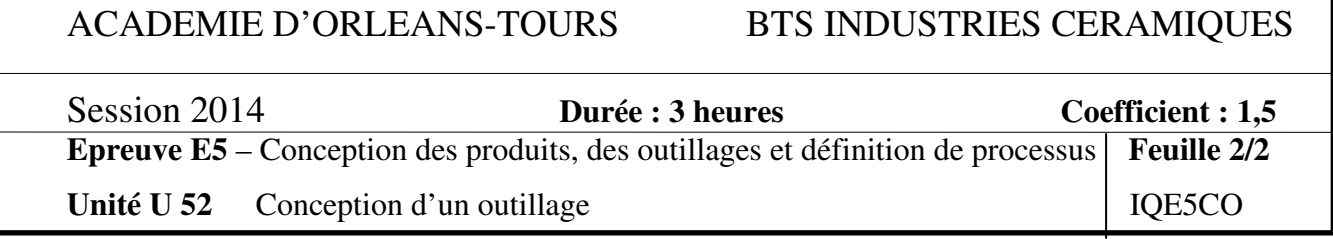